# Administrar las opciones de buzón de voz en el portal de voz del usuario

### Contenido

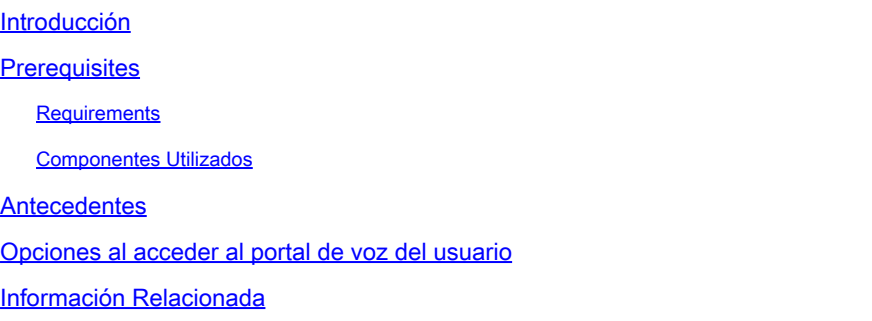

### Introducción

Este documento describe las opciones del portal de voz del usuario y el flujo para configurar cada uno.

### **Prerequisites**

### **Requirements**

Cisco recomienda que tenga conocimiento sobre estos temas:

• Configuración de la función de correo de voz del usuario

#### Componentes Utilizados

La información que contiene este documento se basa en las siguientes versiones de software y hardware.

- Webex Calling
- Usuario de llamada Webex

La información que contiene este documento se creó a partir de los dispositivos en un ambiente de laboratorio específico. Todos los dispositivos que se utilizan en este documento se pusieron en funcionamiento con una configuración verificada (predeterminada). Si tiene una red en vivo, asegúrese de entender el posible impacto de cualquier comando.

### **Antecedentes**

El portal de voz proporciona un punto de entrada para que los usuarios finales accedan, utilicen y configuren servicios a través de cualquier interfaz telefónica, como mensajería de voz y grabación de nombre personalizado. Se puede acceder al portal de voz desde cualquier teléfono. Cada parte utiliza su código de acceso configurable para acceder a su respectivo menú de servicios.

### Opciones al acceder al portal de voz del usuario

Para acceder al portal de voz de usuario, debe establecer una contraseña y grabar su nombre de saludo por lo menos.

Para introducir el usuario Portal de mensajes

Paso 1. Llame a su portal de voz

Paso 2. Introduzca la ID de buzón (normalmente, la extensión de usuario), seguida de la tecla almohadilla (#).

Paso 3. Introduzca su código de acceso.

Paso 4. Comienza el mensaje de las opciones del menú del buzón de voz.

Paso 5. Pulse 1 para acceder al buzón de voz.

Opciones de IVR (respuesta de voz interactiva):

- (1) Reproducir mensaje
	- (1) Mensaje de respuesta
		- (#) Finalizar grabación
		- (1) Cambiar respuesta actual
		- (2) Escuche La Respuesta Actual
		- (3) Enviar respuesta a la persona que llama
		- (6) Establecer/borrar indicador de urgencia
		- (7) Indicador Confidencial Set/Clear
	- (2) Reenviar mensaje
		- (3) Finalizar grabación
		- (1) Seleccionar lista de distribución
		- (2) Revisar la lista de distribución seleccionada
		- (3) Enviar Mensaje A La Lista De Distribución Seleccionada
		- (1) Cambiar la introducción/mensaje actual ○
		- (2) Escuchar La Introducción/Mensaje Actual
		- (3) Enviar a persona
		- (4) Enviar a todos los miembros del grupo
		- (5) Enviar a lista de distribución
		- (6) Establecer/borrar indicador de urgencia
		- (7) Indicador Confidencial Set/Clear
	- (#) Guardar mensaje
	- (2) Reproducir mensaje
	- (4) Mensaje anterior
	- (5) Reproducir sobre
	- (6) Mensaje siguiente
- (7) Eliminar mensaje
- (9) Opciones de mensaje adicionales
- (2) Cambiar saludo ocupado
	- (#) Finalizar grabación
	- (1) Grabar nuevo saludo
	- (2) Escuchar el saludo actual
	- (3) Revertir Al Saludo Predeterminado Del Sistema
- (3) Cambiar saludo sin respuesta
	- (#) Finalizar grabación
	- (1) Grabar nuevo saludo
	- (2) Escuchar el saludo actual
	- (3) Revertir Al Saludo Predeterminado Del Sistema
- (4) Cambiar saludo de ausencia extendido
	- (#) Finalizar grabación
	- (1) Activar saludo de ausencia extendido
	- (2) Desactive el saludo de ausencia prolongada
	- (3) Grabar nuevo saludo
	- (4) Escuchar el saludo actual
- (5) Redactar mensaje
	- (1) Cambiar la introducción/mensaje actual
		- (3) Finalizar grabación
	- (2) Escuchar La Introducción/Mensaje Actual
	- (3) Enviar a persona
	- (4) Enviar a todos los miembros del grupo
	- (5) Enviar a lista de distribución
		- (1) Seleccionar lista de distribución
		- (2) Revisar la lista de distribución seleccionada
		- (3) Enviar Mensaje A La Lista De Distribución Seleccionada
	- (6) Establecer/borrar indicador de urgencia
	- (7) Indicador Confidencial Set/Clear
- (7) Eliminar todos los mensajes
	- (1) Confirmar eliminación
	- (\*) Cancelar eliminación

Este diagrama muestra el flujo completo de la mensajería de voz del usuario.

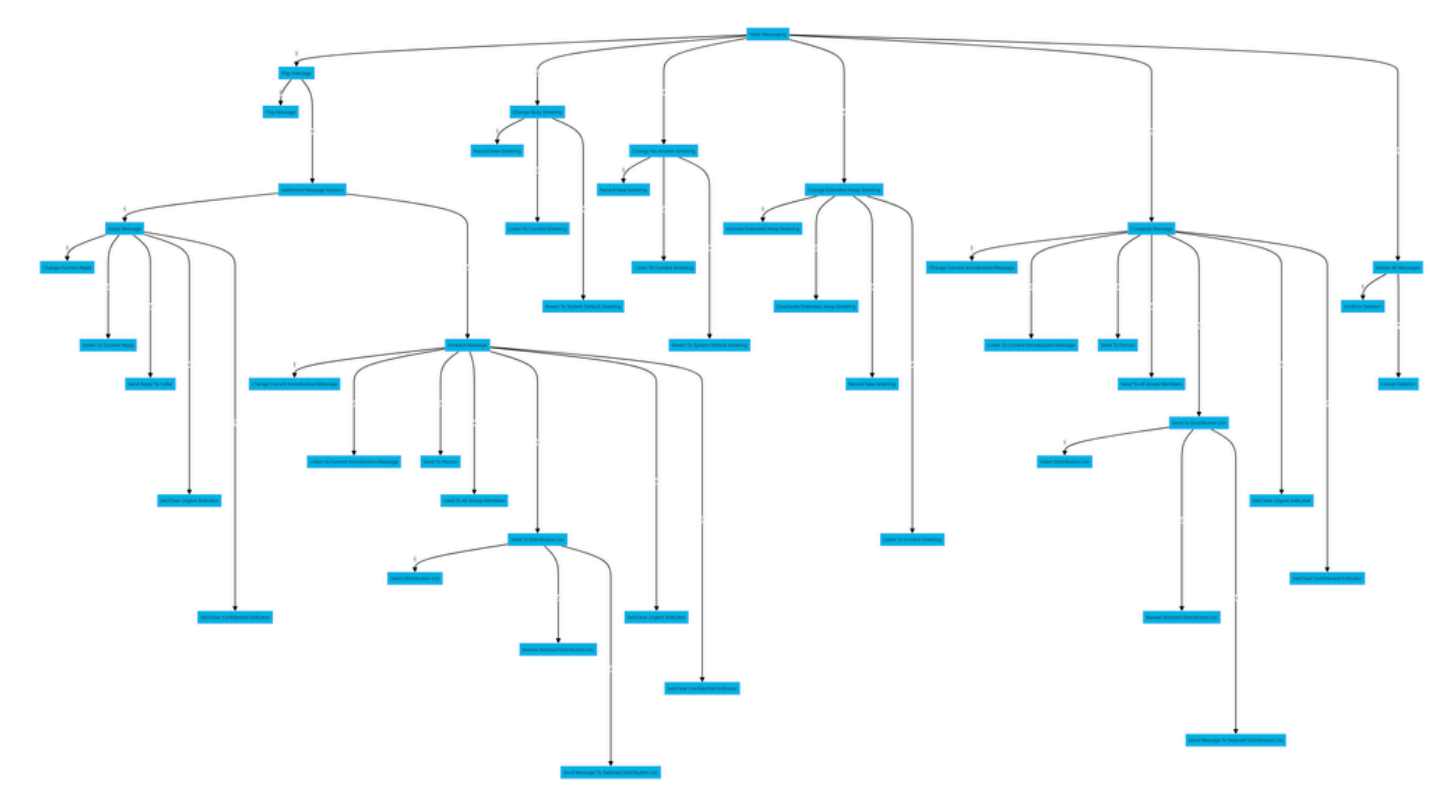

Árbol de comandos de menú

## Información Relacionada

[Configuración y administración de la configuración del correo de voz para un usuario que](http://%20%20%20%20https://help.webex.com/en-us/article/hc69wk/Configure-and-manage-voicemail-settings-for-a-Webex-Calling-user) •[llama a Webex](http://%20%20%20%20https://help.webex.com/en-us/article/hc69wk/Configure-and-manage-voicemail-settings-for-a-Webex-Calling-user)

#### Acerca de esta traducción

Cisco ha traducido este documento combinando la traducción automática y los recursos humanos a fin de ofrecer a nuestros usuarios en todo el mundo contenido en su propio idioma.

Tenga en cuenta que incluso la mejor traducción automática podría no ser tan precisa como la proporcionada por un traductor profesional.

Cisco Systems, Inc. no asume ninguna responsabilidad por la precisión de estas traducciones y recomienda remitirse siempre al documento original escrito en inglés (insertar vínculo URL).